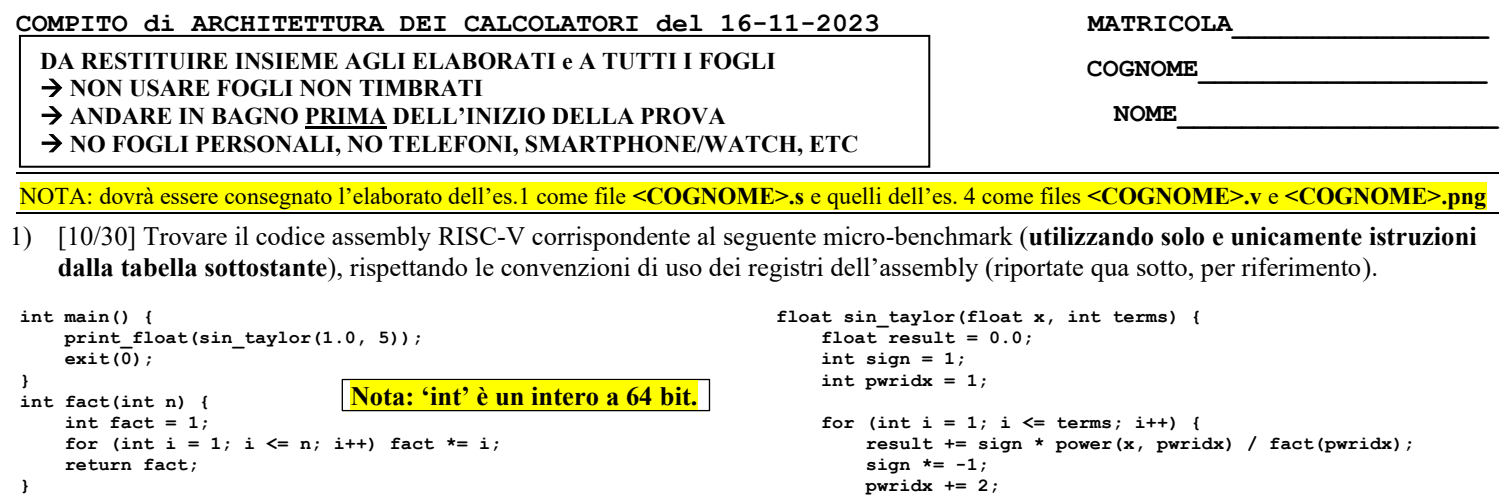

**float power(float x, int n) { float result = 1.0; for (int i = 0; i < n; i++) result \*= x; return result;**

## **} return result; }**

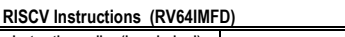

**}**

**}**

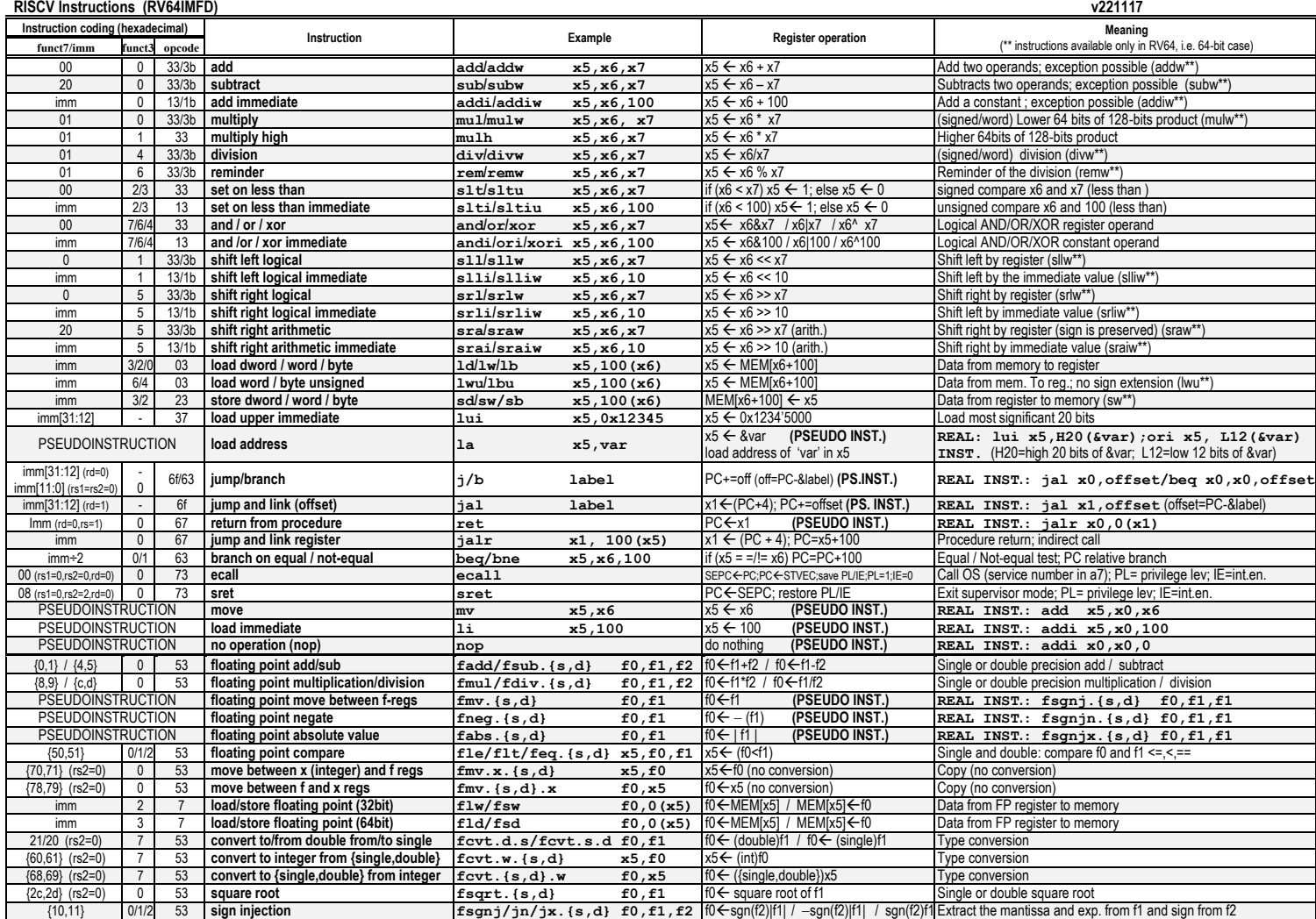

**Register Usage**

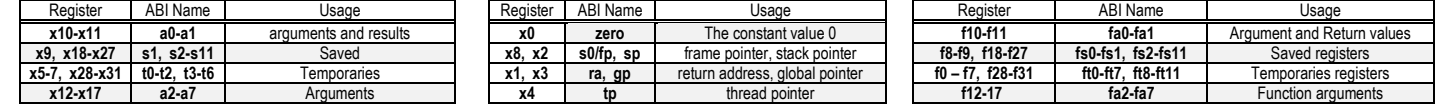

## **System calls**

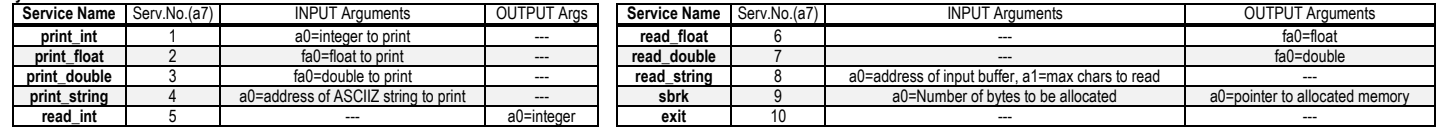

## **COMPITO di ARCHITETTURA DEI CALCOLATORI del 16-11-2023**

- 2) [5/30] Si consideri una cache di dimensione 96B e a 3 vie di tipo write-back/write-non-allocate. La dimensione del blocco e' 8 byte, il tempo di accesso alla cache e' 4 ns e la penalita' in caso di miss e' pari a 40 ns, la politica di rimpiazzamento e' FIFO. Il processore effettua i seguenti accessi in cache, ad indirizzi al byte: 1177, 2163, 123, 3181, 1200, 4221, 1175, 2184, 1182, 4201, 5176, 7173, 3176, 8183, 7251, 5176, 3201, 4180, 6171, 8178. Tali accessi sono alternativamente letture e scritture. Per la sequenza data, ricavare il tempo medio di accesso alla cache, riportare i tag contenuti in cache al termine, i bit di modifica (se presenti) e la lista dei blocchi (ovvero il loro indirizzo) via via eliminati durante il rimpiazzamento ed inoltre in corrispondenza di quale riferimento il blocco e' eliminato.
- 3) [4/30] Fornendo una spiegazione ragionata, con il dettaglio del significato dei vari bit per il formato dell'istruzione, determinare a quale istruzione assembly RISC-V corrisponde la seguente stringa binaria (codice macchina) 1111 1110 0000 0011 1001 0110 1110 0011 (i codici operativi e il significato delle istruzioni RISC-V sono riportate nella tabella a pagina iniziale).
- 4) [11/30] Il "decoder con abilitazione" è un decoder con un ingresso aggiuntivo E (Enable) che abilita le uscite quando E=1 mentre quando  $E = 0$  tutte le uscite valgono 0: la tabella di verità nel caso da-2-a-4 è rappresentata nella figura a lato. Realizzare in Verilog tale decoder con abilitazione da-2 a-4 ([punti 4]) e successivamente realizzare in Verilog un decoder "da-4-a-16" utilizzando il modulo Verilog del decoder con abilitazione "da-2-a-4" ([punti 4]). **Tracciare il diagramma di temporizzazione ([punti 3])** come verifica della correttezza dei moduli realizzati, utilizzando il testbench fornito di seguito. Modello del diagramma temporale da tracciare:

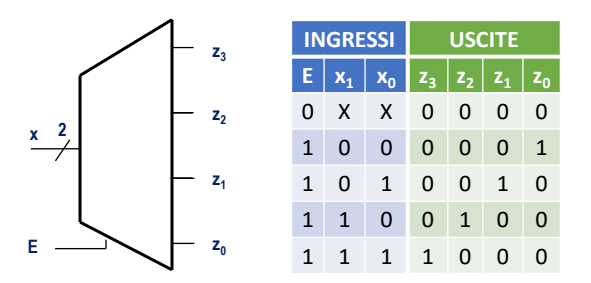

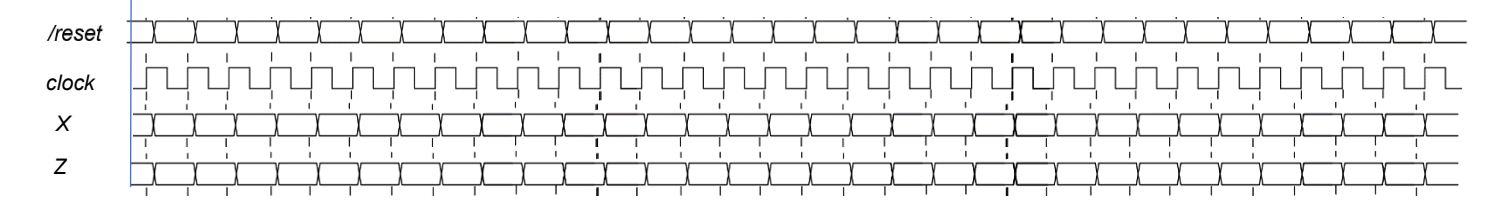

```
module testbench;
  reg reset_;initial begin reset_=0; #22 reset_=1; #300; $stop; end
  reg clock ;initial clock=0; always #5 clock <=(!clock);
  reg[3:0] X; wire[15:0] Z;
  always #10 if (reset_= =1) X <= X+1;
  initial begin
    X = 0; // Initialize inputs
    $monitor("Input: %b, Output: %b", X, Z); // Monitor outputs
    #180 $finish; // End simulation
  end
  Decoder_4to16 decoder (Z,X);
endmodule
```